## **USER MANUAL**

# mPLUS2

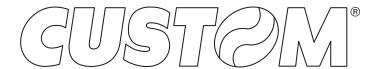

CUSTOM S.p.A. Via Berettine 2/B

43010 Fontevivo (PARMA) - Italy

Tel.: +39 0521-680111 Fax: +39 0521-610701 http: www.custom.biz

Customer Service Department: www.custom4u.it

#### © 2021 CUSTOM S.p.A. - Italy.

All rights reserved. Total or partial reproduction of this manual in whatever form, whether by printed or electronic means, is forbidden. While guaranteeing that the information contained in it has been carefully checked, CUSTOM S.p.A. and other entities utilized in the realization of this manual bear no responsibility for how the manual is used. Information regarding any errors found in it or suggestions on how it could be improved are appreciated. Since products are subject to continuous check and improvement, CUSTOM S.p.A. reserves the right to make changes in information contained in this manual without prior notification.

The pre-installed multimedia contents are protected from Copyright CUSTOM S.p.A. Other company and product names mentioned herein may be trademarks of their respective companies. Mention of third-party products is for informational purposes only and constitutes neither an endorsement nor a recommendation. CUSTOM S.p.A. assumes no responsibility with regard to the performance or use of these products.

THE IMAGES USED IN THIS MAN-UAL ARE USED AS AN ILLUSTRA-TIVE EXAMPLES. THEY COULDN'T REPRODUCE THE DESCRIBED MODEL FAITHFULLY.

UNLESS OTHERWISE SPECIFIED, THE INFORMATION GIVEN IN THIS MANUAL

ARE REFERRED TO ALL MODELS IN PRODUCTION AT THE ISSUE DATE OF THIS DOCUMENT.

#### GENERAL INSTRUCTIONS

CUSTOM S.p.A. declines all responsibility for accidents or damage to persons or property occurring as a result of tampering, structural or functional modifications, unsuitable or incorrect installations, environments not in keeping with the equipment's protection degree or with the required temperature and humidity conditions, failure to carry out maintenance and periodical inspections and poor repair work.

#### **GENERAL SAFETY INFORMATION**

Your attention is drawn to the following actions that could compromise the characteristics of the product:

- Read and retain the instructions which follow.
- Follow all indications and instructions given on the device.
- Make sure that the surface on which the device rests is stable. If it is not, the device could fall, seriously damaging it.
- Make sure that the device rests on a hard (nonpadded) surface and that there is sufficient ventilation
- Do not fix indissolubly the device or its accessories such as power supplies unless specifically provided in this manual.
- When positioning the device, make sure cables do not get damaged.
- [Only OEM equipment] The equipment must be installed in a kiosk or system that provides mechanical, electrical and fire protection.
- The mains power supply must comply with the rules in force in the Country where you intend to install the equipment.
- Make sure that there is an easily-accessible outlet with a capacity of no less than 10A closely to where the device is to be installed.
- Make sure the power cable provided with the appliance, or that you intend to use is suitable with the wall socket available in the system.
- Make sure the electrical system that supplies power to the device is equipped with a ground wire and is protected by a differential switch.
- Before any type of work is done on the machine, disconnect the power supply.
- Use the type of electrical power supply indicated on the device label.
- These devices are intended to be powered by a separately certified power module having an SELV, non-energy hazardous output. (IEC60950-1 second edition).
- [Only POS equipment] The energy to the equipment must be provided by power supply approved by CUSTOM S.p.A.
- Take care the operating temperature range of equipment and its ancillary components.
- · Do not block the ventilation openings.
- Do not insert objects inside the device as this could cause short-circuiting or damage components that could jeopardize printer functioning.
- Do not carry out repairs on the device yourself, except for the normal maintenance operations given in the user manual.
- The equipment must be accessible on these components only to trained, authorized personnel
- Periodically perform scheduled maintenance on the device to avoid dirt build-up that could compromise the correct, safe operation of the unit.
- Do not touch the head heating line with bare hands or metal objects. Do not perform any operation inside the printer immediately after printing because the head and motor tend to become very hot.
- Use consumables approved by CUSTOM S.p.A.

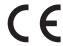

THE CE MARK AFFIXED TO THE PRODUCT CERTIFY THAT THE PRODUCT SATISFIES THE BASIC SAFETY REQUIREMENTS.

The device is in conformity with the essential Electromagnetic Compatibility and Electric Safety requirements laid down in Directives 2014/30/EU and 2014/35/EU inasmuch as it was designed in conformity with the provisions laid down in the following Standards:

- EN 55032 (Electromagnetic compatibility of multimedia equipment - Emission Requirements)
- EN EN55024/EN55035 (Electromagnetic compatibility of multimedia equipment Immunity requirements)
- EN IEC/EN62368-1 (Audio/video, information and communication technology equipment)

The device is in conformity with the essential requirements laid down in Directives 2014/53/EU about devices equipped with intentional radiators. The Declaration of Conformity and other available certifications can be downloaded from the site www.custom4u.it.

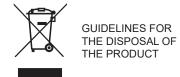

The crossed-out rubbish bin logo means that used electrical and electronic products shall NOT be mixed with unsorted municipal waste. For more detailed information about recycling of this product, refer to the instructions of your country for the disposal of these products.

- Do not dispose of this equipment as miscellaneous solid municipal waste, but arrange to have it collected separately.
- The re-use or correct recycling of the electronic and electrical equipment (EEE) is important in order to protect the environment and the wellbeing of humans.
- In accordance with European Directive WEEE 2012/19/EU, special collection points are available to which to deliver waste electrical and electronic equipment and the equipment can also be handed over to a distributor at the moment of purchasing a new equivalent type.
- The public administration and producers of electrical and electronic equipment are involved in facilitating the processes of the re-use and recovery of waste electrical and electronic equipment through the organisation of collection activities and the use of appropriate planning arrangements.
- Unauthorised disposal of waste electrical and electronic equipment is punishable by law with the appropriate penalties.

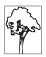

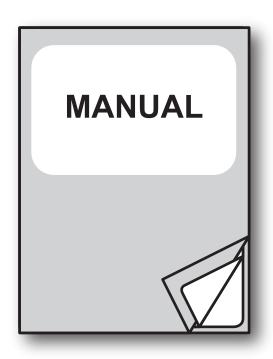

For details on the commands, refer to the manual with code **7720000002100** 

For further information about the use of "PrinterSet" tool refer to the manual with code **7820000001800** 

# TABLE OF CONTENTS

| 1   | INTRODUCTION                    | 9 |
|-----|---------------------------------|---|
| 2   | DESCRIPTION                     | 1 |
| 2.1 | Box contents1                   | 1 |
| 2.2 | Device components               | 2 |
| 2.3 | Product label                   | 3 |
| 2.4 | Key functions: power up         |   |
| 2.5 | Key functions: standby          |   |
| 2.6 | Status messages                 | 6 |
| 3   | INSTALLATION1                   | 7 |
| 3.1 | "EASYLOCK" fixing system        | 7 |
| 3.2 | Connections                     | 9 |
| 3.3 | Pinout                          | 0 |
| 3.4 | Serial port setting             | 2 |
| 3.5 | Driver and SDK                  | 4 |
| 4   | OPERATION29                     | 5 |
| 4.1 | Opening device cover            | 5 |
| 4.2 | Switch the device on            | 6 |
| 4.3 | Loading the paper roll          | 7 |
| 5   | CONFIGURATION29                 | 9 |
| 5.1 | Configuration by keys           | 9 |
| 5.2 | Configuration by software       |   |
| 5.3 | Device status                   | 3 |
| 5.4 | Communication parameters        |   |
| 5.5 | Operating parameters            |   |
| 5.6 | Hexadecimal dump                | 7 |
| 6   | MAINTENANCE                     | 9 |
| 6.1 | Paper jam                       | 9 |
| 6.2 | Planning of cleaning operations | 0 |
| 6.3 | Cleaning                        | 1 |
| 64  | Firmware upgrade                | 1 |

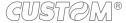

|     | SPECIFICATIONS           |      |
|-----|--------------------------|------|
|     | Hardware specifications  |      |
|     | Character specifications |      |
|     | Device dimensions        |      |
| 7.4 | Power supply dimensions  | . 52 |
| 7.5 | Character sets           | . 53 |
| 8   | CONSUMABLES              | . 55 |
| 9   | ACCESSORIES              | . 57 |
| 10  | TECHNICAL SERVICE        | . 59 |

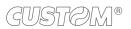

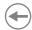

## 1 INTRODUCTION

This document is divided into sections and chapters. Each chapter can be reached by the index at the beginning of this document. The index can be reached by the button on each page as shown in the diagram below.

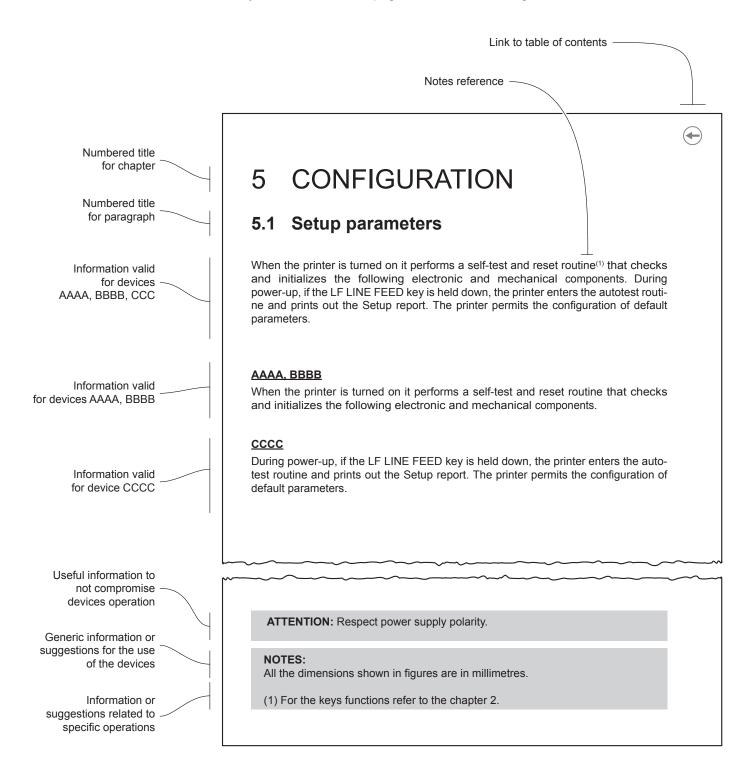

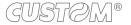

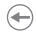

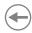

# 2 DESCRIPTION

## 2.1 Box contents

Remove the device from its carton being careful not to damage the packing material so that it may be re-used if the device is to be transported in the future.

Make sure that all the components illustrated below are present and that there are no signs of damage. If there are, contact customer service.

- 1. Fixing clips (x 2)
- 2. Device
- Documentation (installation instruction sheet)

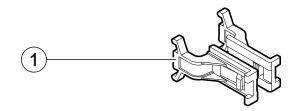

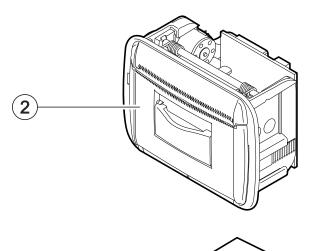

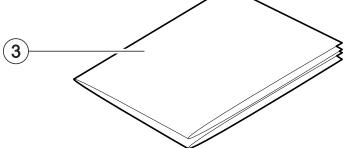

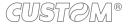

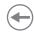

## 2.2 Device components

- 1. Sensor for paper detection
- 2. Paper out with serrated blade
- 3. Opening lever for paper compartment
- 4. Paper compartment
- Switch for RS232/TTL serial communication
- 6. USB port
- 7. RS232/TTL serial port
- 8. Power supply port

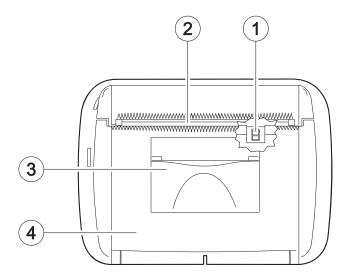

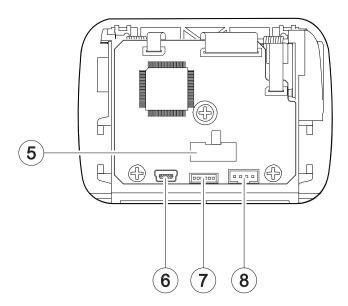

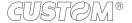

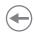

## 2.3 Product label

The main data used to identify the machine are shown on the label attached to the bottom of the device. In particular, it shows the electrical data for the connection to a power source. It also shows the product code, the serial number and the hardware revision (R).

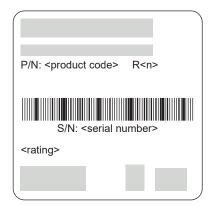

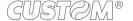

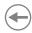

## 2.4 Key functions: power up

To have the key shown in the figure is necessary to build a cable to be connected to the serial port (see paragraph 3.3).

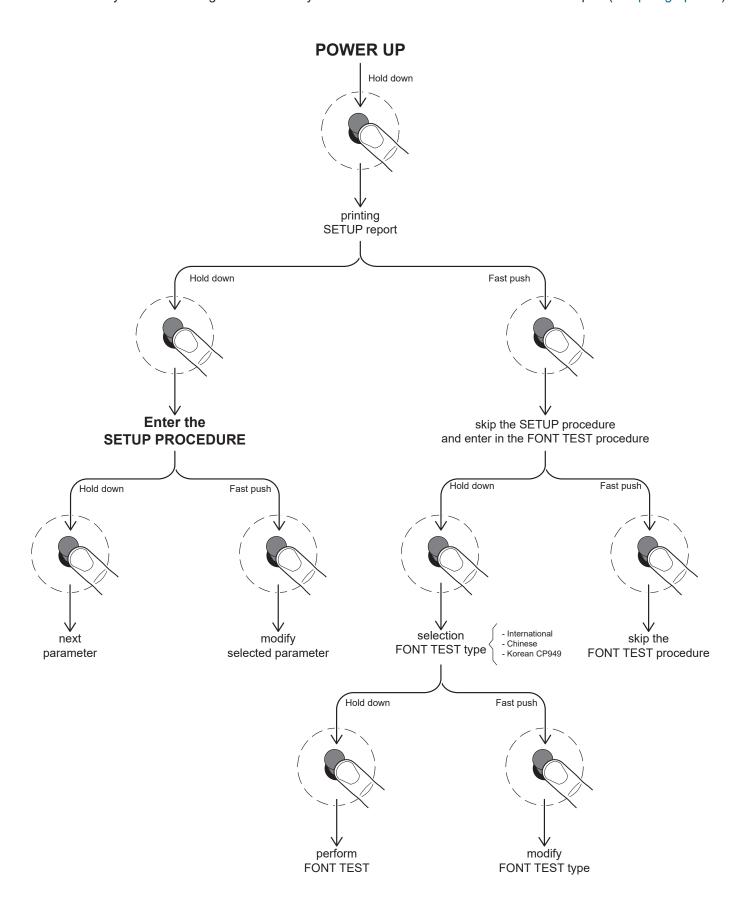

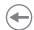

# 2.5 Key functions: standby

To have the key shown in the figure is necessary to build a cable to be connected to the serial port (see paragraph 3.3).

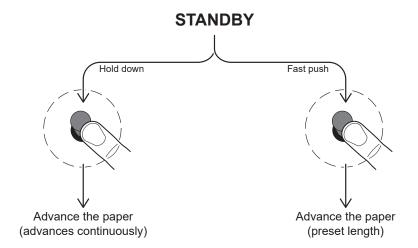

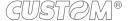

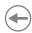

# 2.6 Status messages

The status LED indicates hardware status of device. Given in the table below are the various LED signals and the corresponding device status.

| STATUS LED                    |     | DESCRIPTION                                              |  |  |
|-------------------------------|-----|----------------------------------------------------------|--|--|
| -                             | OFF | DEVICE OFF                                               |  |  |
| GREEN                         | ON  | DEVICE ON: NO ERROR                                      |  |  |
| GREEN<br>RECOVERABLE<br>ERROR | x 2 | PRINTHEAD OVERHEATED                                     |  |  |
|                               | x 3 | PAPER END                                                |  |  |
|                               | x 4 | POWER SUPPLY VOLTAGE INCORRECT                           |  |  |
|                               | x 5 | RECEPTION ERRORS<br>(PARITY, FRAME ERROR, OVERRUN ERROR) |  |  |
|                               | x 6 | COMMAND NOT RECOGNIZED                                   |  |  |
|                               | x 7 | COMMAND RECEPTION TIME OUT                               |  |  |

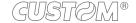

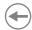

# 3 INSTALLATION

## 3.1 "EASYLOCK" fixing system

The device includes two plastic clips for fixing to the panel. This system allows you to lock the device on the panels of thickness max. 4 mm and requires no tools. Proceed as follows.

All the dimensions shown in following figures are in millimetres.

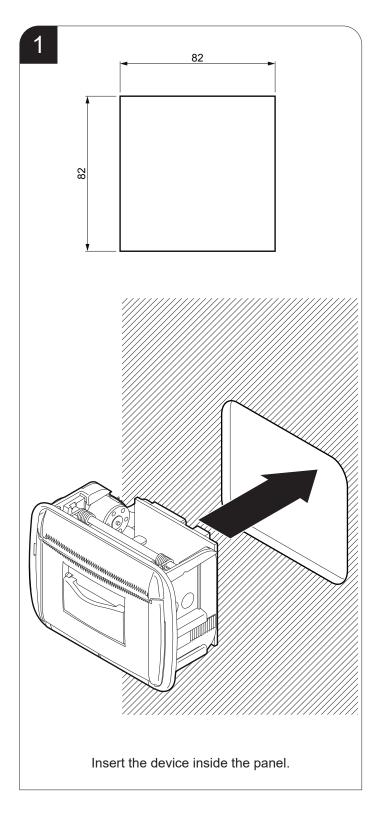

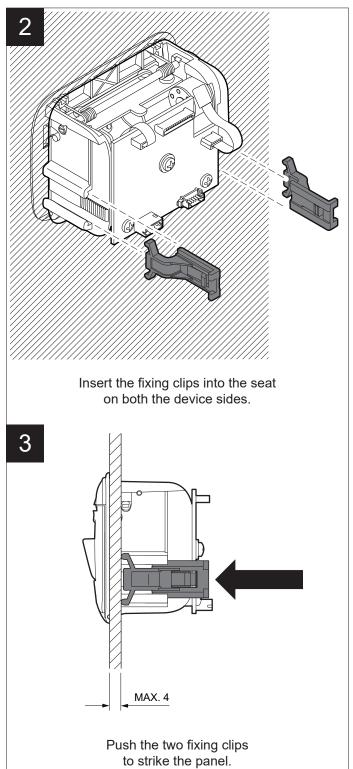

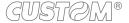

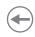

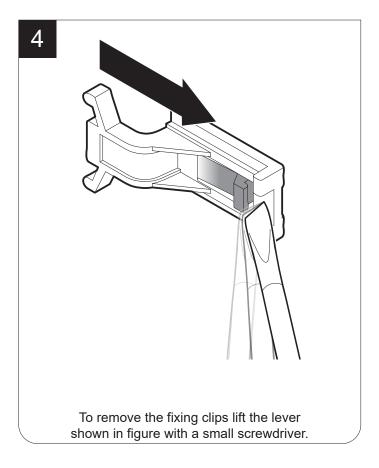

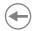

### 3.2 Connections

The following figure shows the possible connections for the device. When the RS232 and USB communication cables are connected to the device at the same time, communication takes place via the USB port.

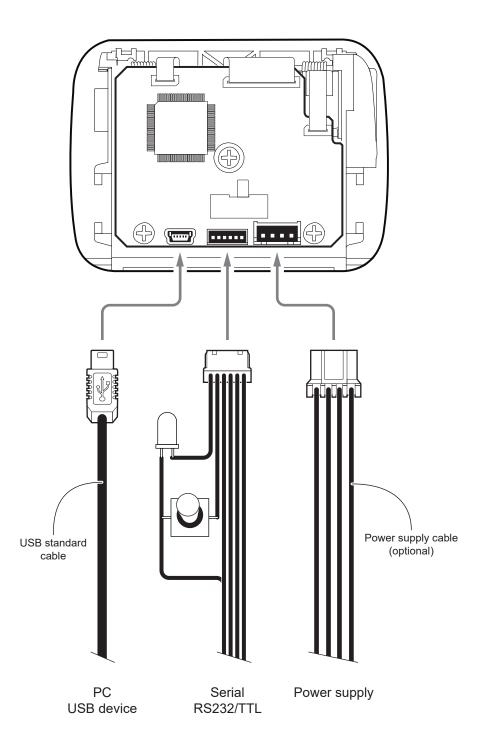

ATTENTION: In some conditions, we recommend the installation of a ferrite core on the power supply cable.

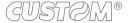

# •

## 3.3 Pinout

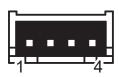

## **POWER SUPPLY**

JST male connector (S4B-PH-K-S)

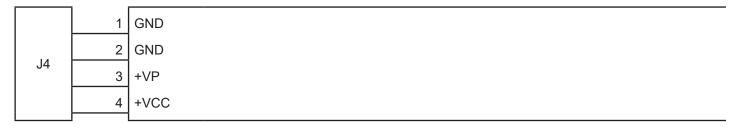

The following figure shows the connector pinout of the power supply cable for the device:

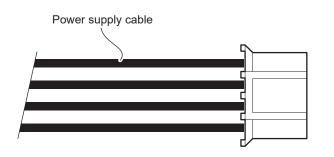

Female JST connector series PHR-4

| PIN | Cable<br>color | Signal |
|-----|----------------|--------|
| 4   | Black          | GND    |
| 3   | Black          | GND    |
| 2   | Orange         | +VP    |
| 1   | Red            | +VCC   |

#### ATTENTION:

Respect power supply polarity.

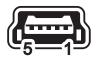

#### MINI USB INTERFACE

Female MINI USB type B connector

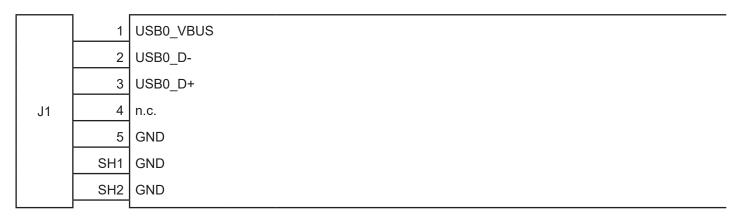

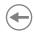

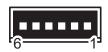

### RS232/TTL SERIAL INTERFACE

Molex male connector 53048-0610 series (90°)

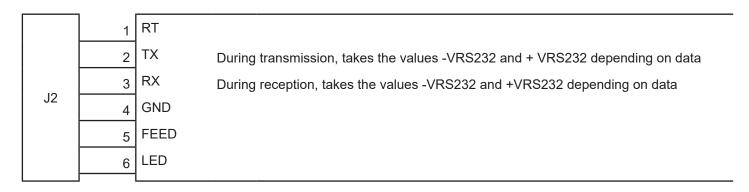

Given the presence of the RS232 standard, logic value "0" corresponds to the voltage value +VRS232 (voltage value between +3Vdc and +15Vdc) and logic value "1" corresponds to the voltage value -VRS232 (voltage value between -3Vdc and -15Vdc.

#### Device > PC connection

The following picture shows an example of connection between the device and a personal computer using a 9 pin RS232 serial connectors:

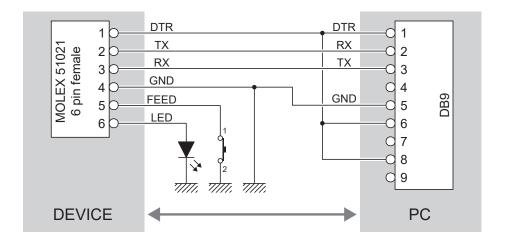

When use a serial cable, we recommend the installation of a ferrite core on the power supply cable.

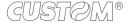

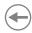

## 3.4 Serial port setting

To set the serial port of the device, slide the switch shown in figure in the correct position:

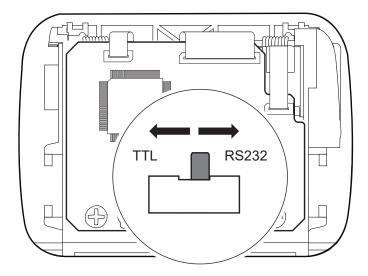

In the serial protocol, the signals which distinguish the communication are TD, RD, and RTS if the RTS/CTS protocol has been selected while, if the XON/XOFF protocol has been selected, the signals are TD and RD.

#### Transmission format

#### NOTES:

- (1) Bit 7 is present if only in the device set-up is enabled 8 bit/char as data length.
- (2) Parity Bit is preset if only in the device set-up the parity is enabled.

#### RTS/CTS Protocol

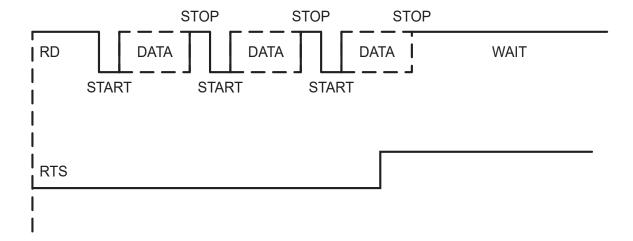

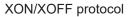

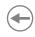

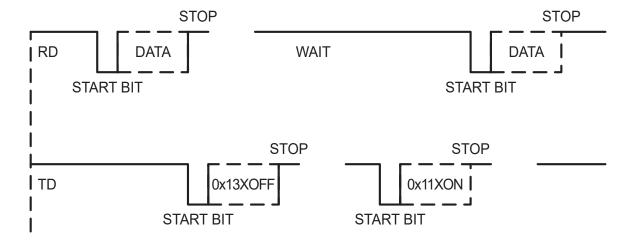

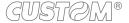

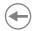

## 3.5 Driver and SDK

The drivers for the following operating system are available in the website <a href="www.custom4u.it">www.custom4u.it</a>:

| OPERATING SYSTEM | DESCRIPTION                                                            | INSTALLATION PROCEDURE                                                                                                    |  |  |
|------------------|------------------------------------------------------------------------|----------------------------------------------------------------------------------------------------|--|--|
| Windows          | Driver for Windows XP                                                  |                                                                                                    |  |  |
|                  | Driver for Windows VISTA (32/64 bit)                                   |                                                                                                    |  |  |
|                  | Driver for Windows 7 (32/64 bit)                                       | From the START menu, press Run                                                                                                    |  |  |
|                  | Driver for Windows 8 (32/64 bit)                                       | and type-in the path where the SW<br>was saved on your PC, then click OK<br>Follow the instructions that appea                                                            |  |  |
|                  | Driver for Windows 8.1 (32/64 bit)                                     | on the screen to install the drive                                                                                                    |  |  |
|                  | Driver for Windows 10 (32/64 bit)                                      |                                                                                                    |  |  |
|                  | Self-installing driver for Virtual COM (32/64 bit) (see paragraph 5.4) |                                                                                                    |  |  |
| Linux            | 32/64 bit                                                              | Follow the instruction get back on the "Readme.txt" file. You can find it in the software package downloaded in advance.                                                  |  |  |
| Android          | SDK for Custom Android API                                             | Extract the zipped folder to the destination path desired. Follow the instructions present in the software package that you downloaded on how to install and use the SDK. |  |  |

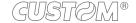

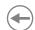

# 4 OPERATION

## 4.1 Opening device cover

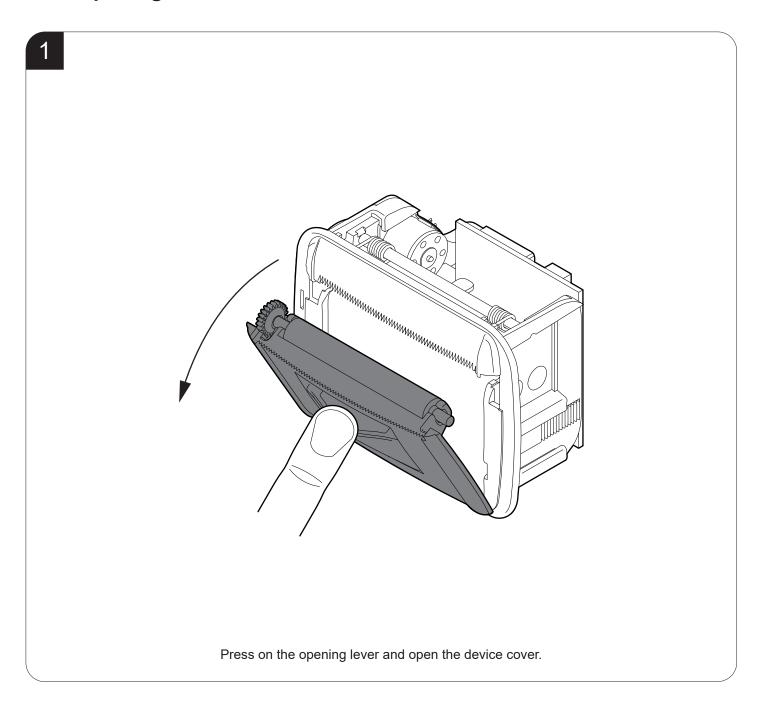

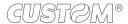

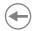

## 4.2 Switch the device on

Power supply cable (optional)

EXTERNAL POWER SUPPLY (OPTIONAL)

Connect the power supply cable to an external power supply unit and to the device.

Use the type of electrical power supply indicated on the label.

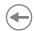

## 4.3 Loading the paper roll

To change the paper proceed as follows. At every change of paper, check inside the device to locate and remove any scraps of paper.

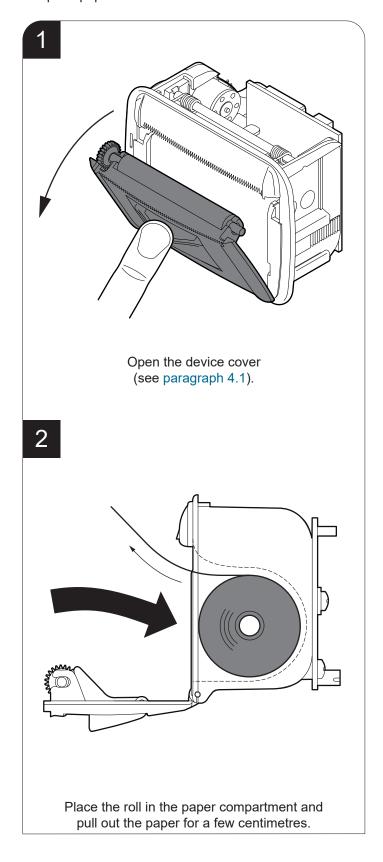

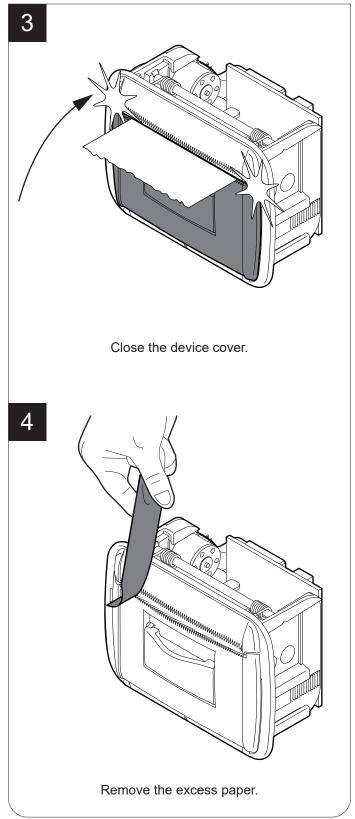

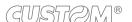

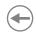

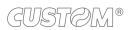

## **(+)**

# 5 CONFIGURATION

## 5.1 Configuration by keys

To enter the configuration mode and print a setup report with the operating parameters of the device, proceed as follows.

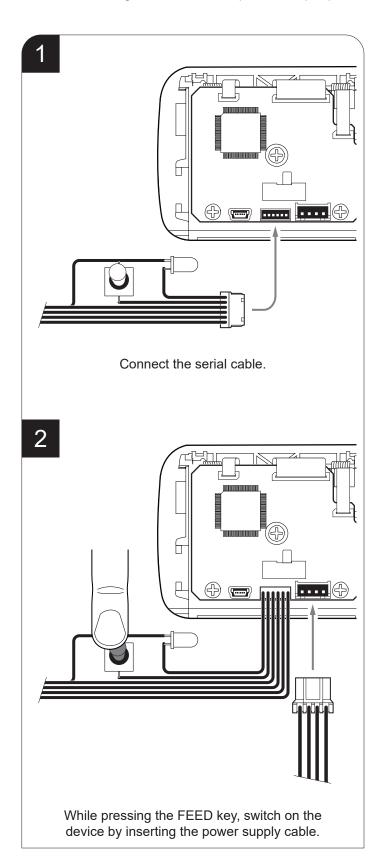

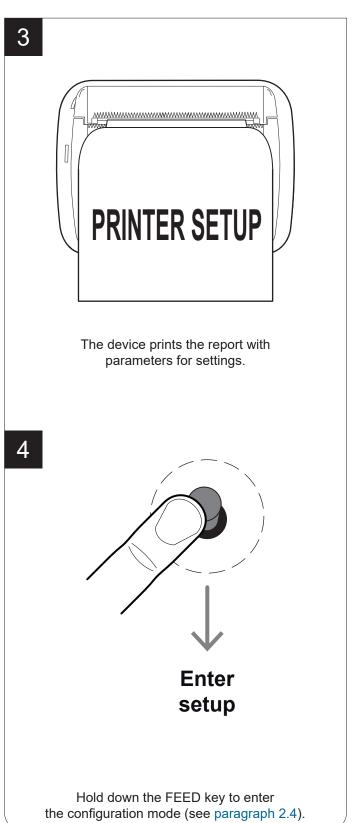

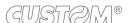

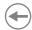

The following figure shows the setup report of the device. The shown values for parameters are sample values; for the list and the description of device parameters see the following paragraphs.

[FAST PUSH] to skip setup KEYS FUNCTIONS [PUSH] to enter setup **DEVICE NAME AND** < device name > FIRMWARE MODULES SCODE <code>
FCODE <code> 1.00 rel 1.00 rel **RELEASE** PRINTER SETTINGS PRINTER TYPE ......<br/>device model> PRINTING HEAD TYPE ......<head model> INTERFACE .....USB PROGRAM MEMORY TEST.....OK **DEVICE** DYNAMIC RAM TEST.....OK **STATUS** EEPROM TEST.....OK HEAD VOLTAGE [V] = 04.84[°C] = 25 HEAD TEMPERATURE POWER ON COUNTER = 4 [cm] = 40PAPER PRINTED Printer Emulation .....: RS232 Baud Rate ...... 9600 bps RS232 Data Length...... 8 bits/chr RS232 Parity .....: RS232 Handshaking .....: Xon/Xoff Busy Condition .....: **RxFull** USB Address Number .....: 0 **PARAMETERS** Print Mode .....: Normal Autofeed ..... CR Enabled FOR DEVICE Chars / inch ...... A=13 B=17 cpi CONFIGURATION Columns 22 cpi...... 40 columns 00 Code Table [num] .....: Font Type.....: International Speed / Quality....:: Normal PaperEnd Buffer Clear .....: Disabled Power Off Command .....: Disabled Print Density.....:

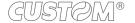

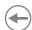

## 5.2 Configuration by software

The setup parameters can be set by using the "PrinterSet" software tool available on <a href="www.custom4u.it">www.custom4u.it</a>. For a detailed description of the device operating parameters see the following paragraphs. To configure the device by software, proceed as follows.

1

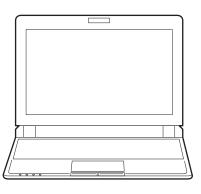

Connect the device to a PC directly (see paragraph 3.2), without using HUB devices.

2

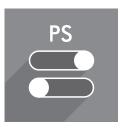

Start "PrinterSet" software tool.

3

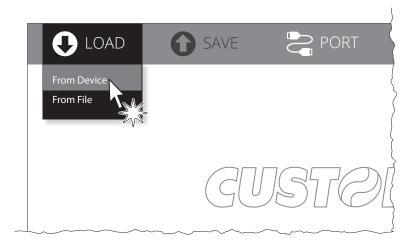

Click on LOAD > FROM DEVICE and select the device connected to the PC.

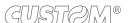

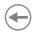

4

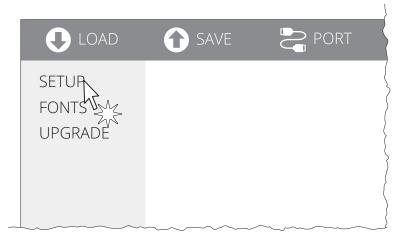

Click on SETUP to access the operating parameteres of the device to be configured.

5

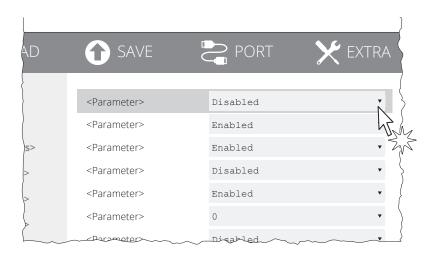

Make the desired changes to the device operating parameters.

6

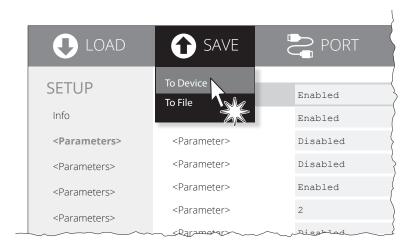

Click on SAVE > TO DEVICE to make the changes made effective.

#### ATTENTION:

During saving, it is strongly discouraged to disconnect the communication cable or to remove the power supply of the PC or the device.

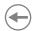

## 5.3 Device status

The device operating status is indicated in the configuration print-out in which, next to the name of the components displayed, the following information is given.

| PRINTER TYPE        | device model                                   |  |
|---------------------|------------------------------------------------|--|
| PRINTING HEAD TYPE  | print head model                               |  |
| INTERFACE           | interface present                              |  |
| PROGRAM MEMORY TEST | OK appears if functioning and NOT OK if faulty |  |
| DYNAMIC RAM TEST    | OK appears if functioning and NOT OK if faulty |  |
| EEPROM TEST         | OK appears if functioning and NOT OK if faulty |  |
| HEAD VOLTAGE        | voltage of the head                            |  |
| HEAD TEMPERATURE    | temperature of the head                        |  |
| POWER ON COUNTER    | number of power-ups made                       |  |
| PAPER PRINTED       | centimetres of paper printed                   |  |
|                     |                                                |  |

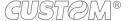

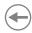

## 5.4 Communication parameters

The device allows the configuration of the parameters listed in the following table.

The parameters marked with the symbol <sup>D</sup> are the default values.

Settings remain active even after the device has been turned off and they are stored in non-volatile memory.

| RS232 BAUD RATE    | Communication speed of the serial interface:                                                                                             |                                                     |                        |            |                                                                                                    |
|--------------------|----------------------------------------------------------------------------------------------------|-----------------------------------------------------|------------------------|------------|----------------------------------------------------------------------------------------------------|
|                    | 1200                                                                                                    | 9600                                                | ) D                    | 5760       | 00                                                                                                    |
|                    | 2400                                                                                                    | 1920                                                |                        | 1152       |                                                                                                    |
|                    | 4800                                                                                                    | 3840                                                |                        |            |                                                                                                    |
|                    | This parame                                                                                                    | ter is val                                          | id only w              | ith seric  | al interface                                                                                                    |
|                    | THIS PARAITIE                                                                                                    | lei is vai                                          | id Offig W             | illi Sella | interiace.                                                                                                    |
| RS232 DATA LENGTH  | Number of bi                                                                                                    | t used fo                                           | or charac              | ters end   | coding:                                                                                                    |
|                    | 7 bits/car                                                                                                    |                                                     |                        |            |                                                                                                    |
|                    | 8 bits/car <sup>D</sup>                                                                                                    |                                                     |                        |            |                                                                                                    |
|                    |                                                                                                    |                                                     |                        |            |                                                                                                    |
|                    | This parame                                                                                                    | ter is val                                          | id only w              | ith seria  | al interface.                                                                                                    |
| RS232 PARITY       | Bit for the pa                                                                                                    | rity cont                                           | rol of the             | serial ir  | nterface:                                                                                                    |
|                    | None D =                                                                                                    | parity                                              | y bit omit             | tted       |                                                                                                    |
|                    | Even =                                                                                                    |                                                     | value fo               |            | bit                                                                                                    |
|                    | Odd =                                                                                                    |                                                     | value for              |            |                                                                                                    |
|                    |                                                                                                    |                                                     |                        |            |                                                                                                    |
|                    | This parameter is valid only with serial interface.                                                                                      |                                                     |                        |            |                                                                                                    |
| RS232 HANDSHAKING  | Handshaking:                                                                                                    |                                                     |                        |            |                                                                                                    |
|                    | XON/XOFF =                                                                                                    | = softw                                             | vare han               | dshakin    | g                                                                                                    |
|                    | Hardware <sup>□</sup> =                                                                                                    | hard                                                | ware har               | ndshakir   | ng (CTS/RTS)                                                                                                    |
|                    | This parame                                                                                                    | This parameter is valid only with serial interface. |                        |            |                                                                                                    |
|                    | the XOFF (0:                                                                                                    | x13) on                                             | the seria              | ıl port. V | ndshaking is set to XON/XOFF, the device sends When the receive buffer has cleared once again, if e device sends the XON (0x11) on the serial port. |
| BUSY CONDITION     | Activation mode for Busy signal:                                                                                                    |                                                     |                        |            |                                                                                                    |
|                    | Offline/ DVE                                                                                                    | ull = Ro                                            | ev eignal              | ie activ   | ated when the device is both in OffLine status and                                                                                                  |
|                    | OIILIIIE/ NAF                                                                                                    |                                                     | sy signai<br>buffer is |            | ated when the device is poth in Olicine status and                                                                                                  |
|                    | RXFull D = Busy signal is activated when the buffer is full                                                                              |                                                     |                        |            |                                                                                                    |
|                    |                                                                                                    |                                                     |                        |            |                                                                                                    |
|                    | This parame                                                                                                    | ter is val                                          | id only w              | ith seria  | al interface.                                                                                                    |
| USB ADDRESS NUMBER | Numerical address code for the univocal identification of the USB device (in case of more than a USB device connected with the same PC): |                                                     |                        |            |                                                                                                    |
|                    | 0 <sup>D</sup> 2                                                                                                    | 4                                                   | 6                      | 0          |                                                                                                    |
|                    | 0 <sup>D</sup> 2<br>1 3                                                                                                    | 4<br>5                                              | 6<br>7                 | 8<br>9     |                                                                                                    |
|                    | . 0                                                                                                    | 3                                                   | •                      | 3          |                                                                                                    |

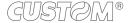

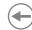

#### **Operating parameters** 5.5

The device allows the configuration of the parameters listed in the following table. The parameters marked with the symbol  $^{\mathtt{D}}$  are the default values.

Settings remain active even after the device has been turned off and they are stored in non-volatile memory.

| PRINTER EMULATION | Available emulations for the device:                                                                                                    |  |  |
|-------------------|----------------------------------------------------------------------------------------------------|--|--|
|                   | CUSTOM/POS<br>PLUS <sup>D</sup>                                                                                                    |  |  |
| PRINT MODE        | Printing mode:                                                                                                    |  |  |
|                   | Normal = enables printing in normal writing way  Reverse D = enables printing rotated 180 degrees                                                                                                    |  |  |
| AUTOFEED          | Setting of the Carriage Return character:                                                                                                    |  |  |
|                   | CR disabled <sup>D</sup> = Carriage Return disabled<br>CR enabled = Carriage Return enabled                                                                                                    |  |  |
| CHARS / INCH      | Font selection:                                                                                                    |  |  |
|                   | A = 13 cpi, B = 17 cpi<br>A = 17 cpi, B = 22 cpi<br>A = 22 cpi, B = 17 cpi <sup>D</sup>                                                                                                    |  |  |
|                   | CPI = Characters Per Inch.                                                                                                    |  |  |
| COLUMNS 22 cpi    | Number of columns to use when the 17x22 cpi font is in use (see parameter "Chars / Inch"):                                                                                                    |  |  |
|                   | 40 columns <sup>D</sup> 42 columns                                                                                                    |  |  |
|                   | The parameter is printed only with PLUS or FH190 emulation enabled. To modify the parameter, set the PLUS or FH190 emulation (see parameter "Printer Emulation") and the 17x22 cpi font (see parameter "Chars / Inch").                                            |  |  |
| CODE TABLE        | Identifier number of the character code table to use.                                                                                                    |  |  |
|                   | See paragraph 7.5 to learn about the character tables corresponding to the identification numbers set with this parameter.  The character tables set with this parameter are the same set with the command 0x1B 0x74 (refer to the commands manual of the device). |  |  |
| FONT TYPE         | Setting of the font type:                                                                                                    |  |  |
|                   | International D = Enables the use of the 256 characters font tables Chinese GB18030 = Enables the use of the chinese extended font GB18030-2000 Korean CP949 = Enables the use of the korean font CP949                                                            |  |  |
|                   | When the "International" font is enabled, you need to choose the character code table (parameter "Code Table"). When the Chinese font is enabled, the selection of the character code table is suspended (parameter "Code Table").                                 |  |  |

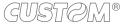

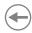

**SPEED / QUALITY** Setting of printing speed and printing quality:

High Quality Normal <sup>D</sup> High Speed

PAPEREND BUFFER CLEAR Cleaning mode of the data in receive buffer, if the printing is stopped due to lack of paper:

Disabled D = the data remain in the receive buffer. When the paper runs out, the device

keeps the remaining data in the receive buffer and prints the remaining

portion of the ticket after that the new paper is loaded.

Enabled = when the paper runs out, all data in the receive buffer are deleted.

**POWER OFF COMMAND** Enables or disables Power Off command (see commands manual):

Disabled D = Power Off command disabled Enabled = Power Off command enabled

**PRINT DENSITY** Adjusting the printing density:

-50% -25% 0 <sup>D</sup> +25% +50% -37% -12% +12% +25%

The print quality is strongly influenced by the type of chemical treatment and the type of storage to which the thermal paper has been subjected, as well as by the weight of the same. It may therefore necessary to act on this parameter to obtain the desired print quality.

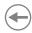

#### 5.6 Hexadecimal dump

This function is used for the diagnosis of the characters received from the communications port. Characters are printed as hexadecimal code and the corresponding ASCII code (see below). Each line is preceded by a counter in hexadecimal that indicates the number of bytes received.

During the startup, if you hold down the FEED key, the device enters the self-test routine and print the setup report. The device remains in standby until a key is pressed or characters are received through the communication port (Hexadecimal Dump mode). For each character sent, the receipt contain an indication of the hexadecimal and ASCII values (if the characters are underlined, the receive buffer is full). Shown below is an example of a Hexadecimal Dump:

|    | Н  | EX | AD | EC | IMAL | . DUMP |
|----|----|----|----|----|------|--------|
| 31 | 32 | 33 | 34 | 35 |      | 12345  |
| 39 | 30 | 31 | 32 | 33 |      | 90123  |
| 37 | 38 | 39 | 75 | 69 |      | 789ui  |
| 68 | 6B | 6A | 73 | 64 |      | hkjsd  |
| 73 | 64 | 66 | 6B | 6A |      | sdfkj  |
| 66 | 73 | 64 | 66 | 6B |      | fsdfk  |
| 65 | 69 | 6F | 79 | 75 |      | eioyu  |
| 6F | 72 | 69 | 75 | 77 |      | oriuw  |
| 6F | 75 | 77 | 65 | 72 |      | ouwer  |
| 77 | 65 | 72 | 69 | 6F |      | werio  |
| 72 | 69 | 6F | 75 | 77 |      | riouw  |
| 6B | 6C | 73 | 64 | 66 |      | klsdf  |
| 64 | 66 | 6B | 73 | 64 |      | dfksd  |
| 73 | 64 | 66 | 6B | 6A |      | sdfkj  |
| 66 | 6B | F2 | 6A | 73 |      | fk≥j   |
| 6A | 6B | 6C | 68 |    |      | jklh   |
|    |    |    |    |    |      |        |

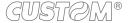

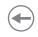

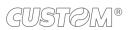

## **(+)**

## 6 MAINTENANCE

## 6.1 Paper jam

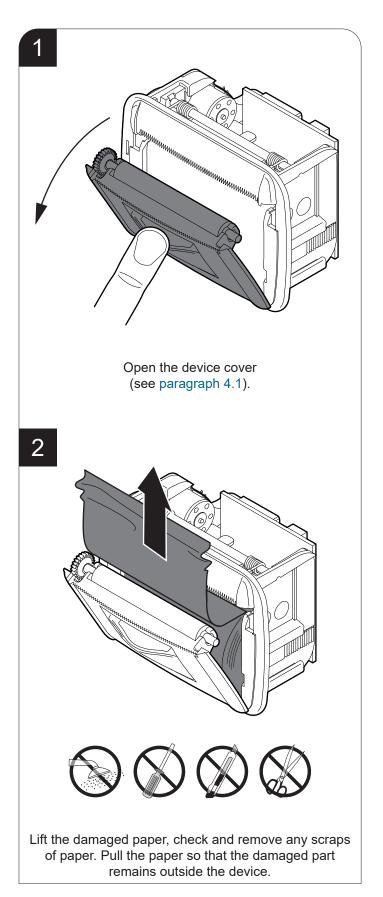

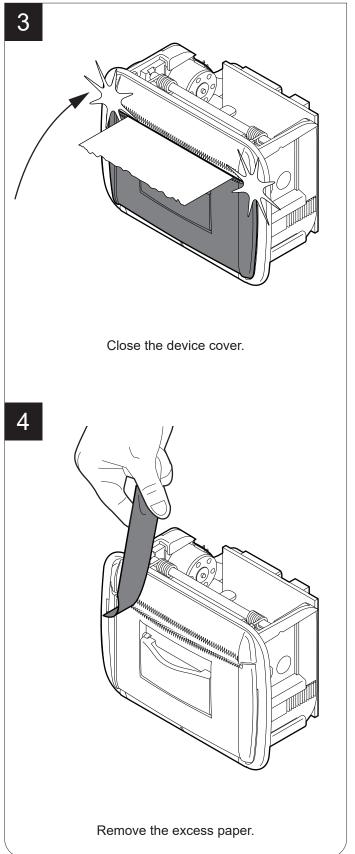

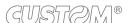

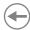

## 6.2 Planning of cleaning operations

The regular cleaning of the device keeps the print quality and extends its life. The following table shows the recommended planning for the cleaning operations. If you use the device in dusty environments, you must reduce the intervals between the cleaning operations.

For specific procedures, see the following pages.

| EVERY PAPER CHANGE          |                                    |
|-----------------------------|------------------------------------|
| Printhead                   | Use isopropyl alcohol              |
| Platen roller               | Use isopropyl alcohol              |
| EVERY 5 PAPER CHANGES       |                                    |
| Paper path                  | Use compressed air or tweezers     |
| Sensor                      | Use compressed air                 |
| EVERY 6 MONTHS OR AS NEEDED |                                    |
| Case                        | Use compressed air or a soft cloth |

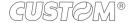

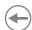

### 6.3 Cleaning

For periodic cleaning of the device, see instructions below.

#### **Sensors**

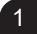

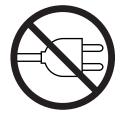

Disconnect the power supply cable and open the device cover (see paragraph 4.1).

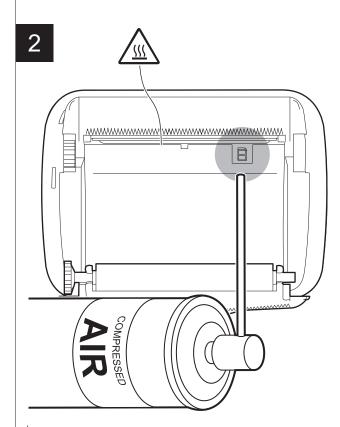

#### ATTENTION:

Do not use alcohol, solvents, or hard brushes. Do not let water or other liquids get inside the machine. To remove paper scraps, use tweezers or compressed air.

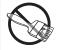

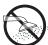

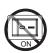

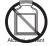

Clean the device sensor by using compressed air.

#### Paper path

1

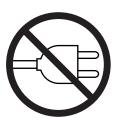

Disconnect the power supply cable and open the device cover (see paragraph 4.1).

2

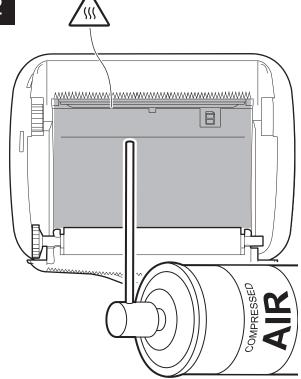

#### ATTENTION:

Do not use alcohol, solvents, or hard brushes. Do not let water or other liquids get inside the machine. To remove paper scraps, use tweezers or compressed air.

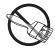

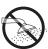

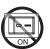

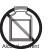

Clean the area involved in the passage of paper by using compressed air.

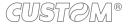

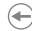

#### <u>Printhead</u> <u>Platen roller</u>

1

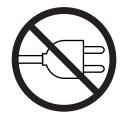

Disconnect the power supply cable and open the device cover (see paragraph 4.1).

2

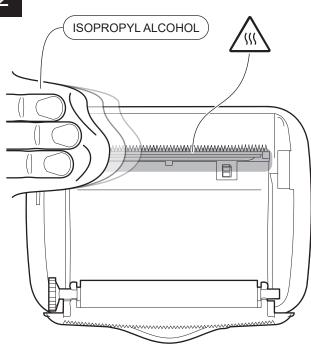

#### ATTENTION:

Do not use solvents, or hard brushes.

Do not let water or other liquids get inside the machine. To remove paper scraps, use tweezers or compressed air.

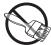

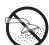

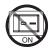

Clean the printhead by using a non-abrasive cloth moistened with isopropyl.

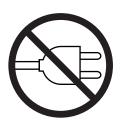

Disconnect the power supply cable and open the device cover (see paragraph 4.1).

2

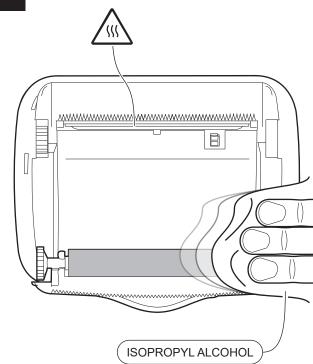

#### ATTENTION:

Do not use solvents, or hard brushes.

Do not let water or other liquids get inside the machine. To remove paper scraps, use tweezers or compressed air.

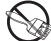

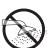

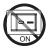

Clean the platen roller by using a non-abrasive cloth moistened with isopropyl.

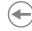

#### <u>Case</u>

1

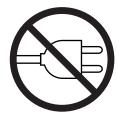

Disconnect the power supply cable.

2

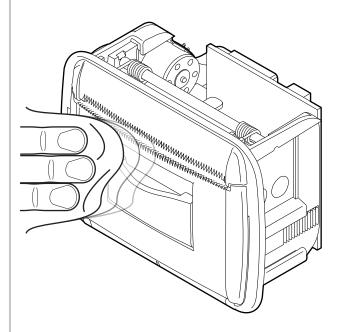

#### ATTENTION:

Do not use alcohol, solvents, or hard brushes. Do not let water or other liquids get inside the machine. To remove paper scraps, use tweezers or compressed air.

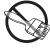

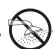

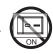

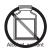

To clean the device, use compressed air or a soft cloth.

## •

## 6.4 Firmware upgrade

Firmware upgrade can be performed by using the "PrinterSet" software tool available on <a href="https://www.custom4u.it">www.custom4u.it</a>. To upgrade firmware, proceed as follows:

1

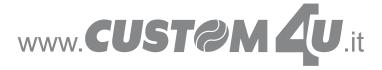

Login to the website <a href="www.custom4u.it">www.custom4u.it</a>, type in the product code of the device and download the latest firmware release available.

2

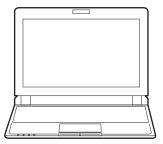

Connect the device to a PC directly (see paragraph 3.2), without using HUB devices.

3

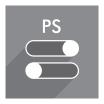

Start the "PrinterSet" software tool.

4

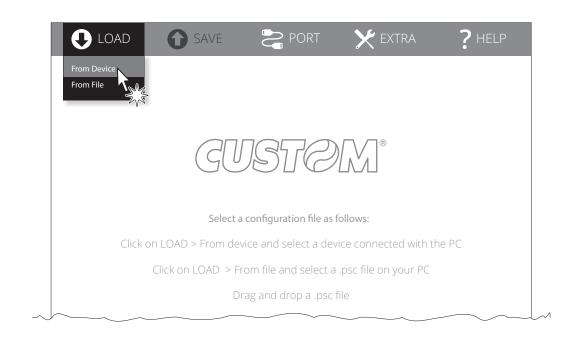

Click on LOAD > FROM DEVICE and select the device connected to the PC.

5

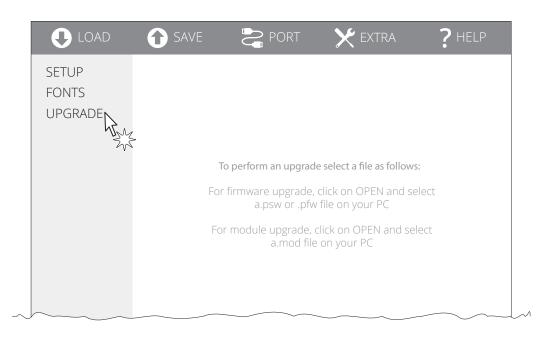

Click on UPGRADE and follow the instructions shown on the screen.

#### ATTENTION:

During saving, it is strongly discouraged to disconnect the communication cable or to remove the power supply of the PC or the device.

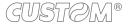

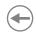

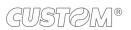

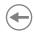

## 7 SPECIFICATIONS

## 7.1 Hardware specifications

| GENERALS                |                                                                                                    |
|-------------------------|----------------------------------------------------------------------------------------------------|
| Sensors                 | Head temperature, paper presence                                                                                                    |
| Emulations              | CUSTOM/POS<br>PLUS                                                                                                    |
| Printing driver         | Windows XP Windows VISTA (32/64bit) Windows 7 (32/64bit) Windows 8 (32/64bit) Windows 8.1 (32/64bit) Windows 10 (32/64bit) Windows 10 (32/64bit) Self-installing driver for Virtual COM (32/64 bit) Linux (32/64 bit) Android |
| INTERFACES              |                                                                                                    |
| USB port                | 12 Mbit/s (USB 2.0 full speed)                                                                                                    |
| RS232/TTL serial port   | from 1200 to 115200 bps                                                                                                    |
| MEMORIES                |                                                                                                    |
| Receive buffer          | 16 kB                                                                                                    |
| Flash memory            | 4 MB (+768 kB interna)                                                                                                    |
| RAM memory              | 128 kB                                                                                                    |
| Graphic memory          | Logos dynamic management (max. 32 kB graphic memory)                                                                                                    |
| DEVICE                  |                                                                                                    |
| Resolution              | 203 dpi (8 dot/mm)                                                                                                    |
| Printing method         | Thermal, fixed head                                                                                                    |
| Head life (1)           |                                                                                                    |
| Abrasion resistance (2) | 100 Km (with recommended paper)                                                                                                    |
| Pulse durability        | 100 M (12.5% duty cycle)                                                                                                    |

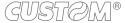

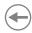

| Printing width                   | 48 mm                                                                                          |
|----------------------------------|------------------------------------------------------------------------------------------------|
| Printing mode                    | Normal, 90°, 180°, 270°                                                                        |
| Printing format                  | Height/Width from 1 to 8, bold, reverse, underlined, italic                                    |
| Character fonts                  | 54 character code tables (see paragraph 7.5)<br>Extended chinese GB18030-2000<br>Korean PC949  |
| Printable barcode                | Codabar, Code 32, Code 39, Code 93, Code 128, EAN-8, EAN-13, ITF, UPC-A, UPC-E, PDF417, QRCode |
| Printing speed (1) (3)           | Normal = 40 mm/sec<br>High Quality = 30 mm/sec                                                 |
| PAPER                            |                                                                                                |
| Type of paper                    | Thermal rolls, heat-sensitive side on outside of roll                                          |
| Paper width                      | 57 mm ± 0,5 mm                                                                                 |
| Paper weight                     | from 55 g/m <sup>2</sup> to 70 g/m <sup>2</sup>                                                |
| Paper thickness                  | from 63 μm to 85 μm                                                                            |
| Recommended types of paper       | KANZAN KF50 and KP460<br>MITSUBISHI PF5067                                                     |
| External roll diameter           | max. 30 mm                                                                                     |
| External roll core diameter      | 12 mm (+ 1mm)                                                                                  |
| Paper end                        | Not attached to roll core                                                                      |
| Core type                        | Cardboard or plastic                                                                           |
| DEVICE ELECTRICAL SPECIFICATIONS |                                                                                                |
| Power supply                     | from 4 to 7.5 Vdc (optional external power supply)                                             |
| Typical consumption (3)          | 1.25 A (4 Vdc)<br>0.7 A (7.5 Vdc)                                                              |
| Standby consumption              | 0.1 A                                                                                          |

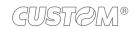

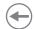

| ELECTRICAL SPECIFICATIONS POWER SUPPLY code 964GE0 | 10000003 (optional)                    |
|----------------------------------------------------|----------------------------------------|
| Power supply voltage                               | from 90 Vac to 264 Vac                 |
| Frequency                                          | from 50 Hz to 60 Hz                    |
| Output                                             | 5 V, 5 A                               |
| Power                                              | 25 W                                   |
| ENVIRONMENTAL CONDITIONS                           |                                        |
| Operating temperature                              | from -20 °C to +70 °C                  |
| Relative humidity (RH)                             | from 10% to 85% (without condensation) |
| Storage temperature                                | from -20 °C to +70 °C                  |
| Storage relative humidity (RH)                     | from 10% to 90% (without condensation) |

#### NOTES:

- (1): Respecting the regular schedule of cleaning for the device components.
  (2): Damages caused by scratches, ESD and electromigration are excluded.
  (3): Referred to a standard CUSTOM receipt (L = 10 cm, Density = 12.5% dots on).

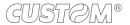

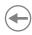

## 7.2 Character specifications

| Character set                  |        | 3       |           |
|--------------------------------|--------|---------|-----------|
| Character density              | 13 cpi | 17 cpi  | 22 cpi    |
| Number of columns              | 24     | 32      | 40/42     |
| Chars / seconds                | 360    | 480     | 640       |
| Lines / seconds                | 15     | 15      | 15        |
| Characters (L x H mm) - Normal | 2 x 3  | 1.5 x 3 | 1.125 x 3 |

NOTE: Theoretical values.

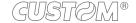

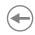

#### 7.3 Device dimensions

| Length | with cover closed 63.9 mm<br>with cover opened 98.3 mm |
|--------|--------------------------------------------------------|
| Height | 61.2 mm                                                |
| Width  | 87.2 mm                                                |
| Weight | 98 g                                                   |

All the dimensions shown in following figure are in millimetres and referred to devices without paper roll.

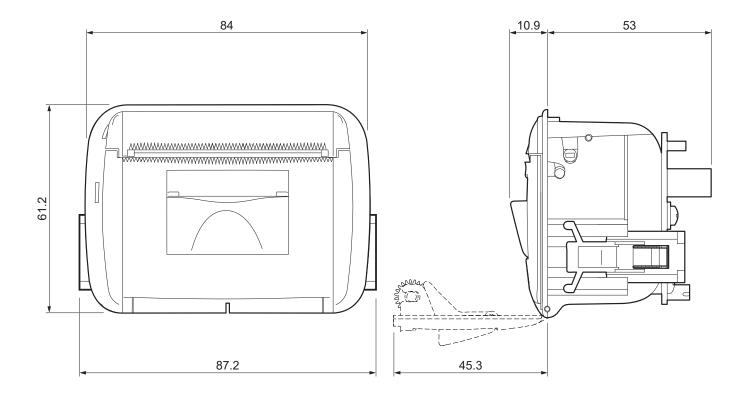

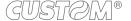

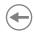

# 7.4 Power supply dimensions code 964GE010000003 (optional)

| Length | 90.6 mm |
|--------|---------|
| Height | 28,8 mm |
| Width  | 51 mm   |

All the dimensions shown in following figure are in millimetres.

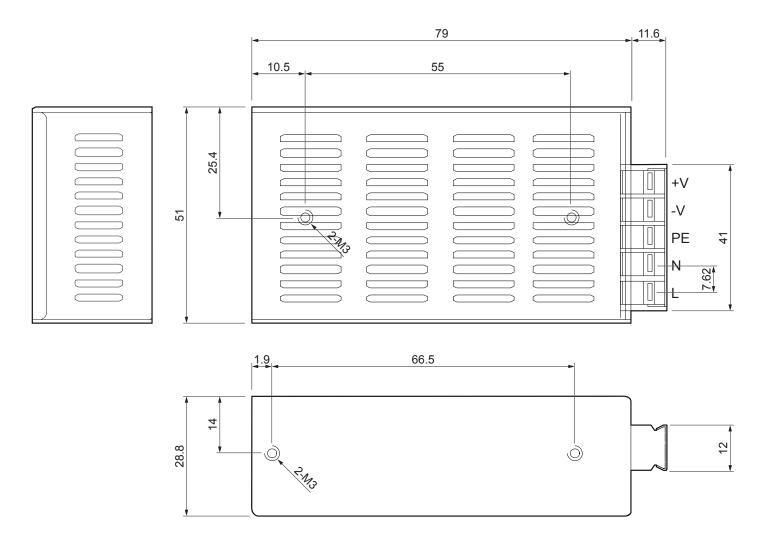

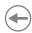

#### 7.5 Character sets

The device has 3 internal fonts with a width of 13, 17, 22 cpi, which can be associated with one of the coding tables stored on the device.

To know the coding tables actually stored on the device, print the font test (see paragraph 2.4).

The selection of the font and the encoding table is done via command (see the commands manual of the device) or through the setup procedure by properly setting the parameter "Chars / Inch", "Code Table" and "Font Type" (see paragraph 5.5).

The following is the complete list of coding tables that can be installed on the device.

| <codetable></codetable> |                                       | Character Tables |            |
|-------------------------|---------------------------------------|------------------|------------|
| 0                       | PC437 - U.S.A., Standard Europe       |                  |            |
| 1                       | Katakana                              |                  |            |
| 2                       | PC850 - Multilingual                  |                  |            |
| 3                       | PC860 - Portuguese                    |                  |            |
| 4                       | PC863 - Canadian/French               |                  |            |
| 5                       | PC865 - Nordic                        |                  |            |
| 11                      | PC851 - Greek                         |                  | on request |
| 12                      | PC853 - Turkish                       |                  | on request |
| 13                      | PC857 - Turkish                       |                  | on request |
| 14                      | PC737 - Greek                         |                  | on request |
| 15                      | ISO8859-7 - Greek                     |                  | on request |
| 16                      | WPC1252                               |                  |            |
| 17                      | PC866 - Cyrillic 2                    |                  |            |
| 18                      | PC852 - Latin 2                       |                  | on request |
| 19                      | PC858 for Euro symbol at position 213 |                  |            |
| 20                      | KU42 - Thai                           |                  | on request |
| 21                      | TIS11 - Thai                          |                  | on request |
| 26                      | TIS18 - Thai                          |                  | on request |
| 30                      | TCVN_3 - Vientamese                   |                  | on request |
| 31                      | TCVN_3 - Vientamese                   |                  | on request |
| 32                      | PC720 - Arabic                        |                  | on request |
| 33                      | WPC775 - Baltic Rim                   |                  | on request |

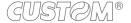

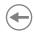

| CodeTable | e> Characte          | er Tables  |
|-----------|----------------------|------------|
| 34        | PC855 - Cyrillic     | on request |
| 35        | PC861 - Icelandic    | on request |
| 36        | PC862 - Hebrew       |            |
| 37        | PC864 - Arabic       |            |
| 38        | PC869 - Greek        | on request |
| 39        | ISO8859-2 - Latin 2  | on request |
| 40        | ISO8859-15 - Latin 9 | on request |
| 41        | PC1098 - Farci       | on request |
| 42        | PC1118 - Lithuanian  | on request |
| 43        | PC1119 - Lithuanian  | on request |
| 44        | PC1125 - Ukranian    | on request |
| 45        | WPC1250 - Latin 2    |            |
| 46        | WPC1251 - Cyrillic   |            |
| 47        | WPC1253 - Greek      |            |
| 48        | WPC1254 - Turkish    |            |
| 49        | WPC1255 - Hebrew     |            |
| 50        | WPC1256 - Arabic     |            |
| 51        | WPC1257 - Baltic Rim |            |
| 52        | WPC1258 - Vientamese |            |
| 53        | KZ1048 - Kazakhstan  | on request |
| 255       | Space page           |            |

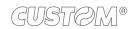

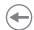

## 8 CONSUMABLES

The following table shows the list of available consumables for device.

#### 6730000000343

THERMAL PAPER ROLL Width = 57 mm Ø external = 30 mm Ø core = 13 mm

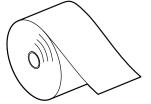

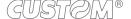

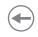

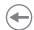

## 9 ACCESSORIES

The following table shows the list of available accessories for the device.

#### 964GE010000003

POWER SUPPLY (for technical specifications, see paragraph 7.1)

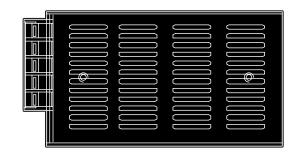

#### 4400000032600

STARTER KIT
POWER SUPPLY CABLE + SERIAL/TTL INTERFACE 5 VOLT
Length = 500mm

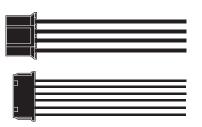

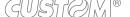

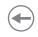

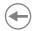

## 10 TECHNICAL SERVICE

In case of failure, contact the technical service accessing the website <a href="www.custom4u.it">www.custom4u.it</a> and using the support tools on the homepage. It is advisable to keep the identification data of the product at hand.

The product code, the serial number and the hardware release number can be found on the product label (see paragraph 2.3). The firmware release number (SCODE) can be found:

- on the setup report (see paragraph 5.1)
- connecting the device to a PC and starting the "PrinterSet" tool (see paragraph 5.2)

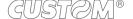

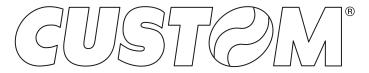

CUSTOM S.p.A.
World Headquarters
Via Berettine, 2/B - 43010 Fontevivo, Parma ITALY
Tel. +39 0521 680111 - Fax +39 0521 610701 info@custom.biz - www.custom.biz

All rights reserved